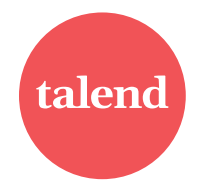

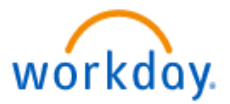

*This job aid provides step-by-step instructions on how to use Workday to enroll in benefits during the Open Enrollment period.*  You can begin enrolling in benefits on **Monday, November 7** and have until **Friday, November 18, 2022** to review or make elections. **Note:** All **Life Events** that are effective in 2022 should be completed through the Benefits Change area **prior** to completing Open Enrollment

- a. Sign into Workday via [Okta](https://talend.okta.com/app/UserHome)
- b. In your Inbox, click on the action item **Open Enrollment Change** to review and/or select/waive benefit elections.
- c. Click *Manage or Enroll* for each benefit to show all details. Once you have finished, click **Confirm and Continue** to review dependents (if applicable).
	- If no dependent changes, click **Save**
	- To **add** an eligible dependent for 2023: Click the **Add New Dependent** button, enter your dependent's details, click **Save.** Or to add an existing dependent, check the box next to their name, click **Save**
		- o You will now be able to select this dependent for each benefit or use as a beneficiary.
	- **To remove a dependent for 2023**: Uncheck the box next to their name.

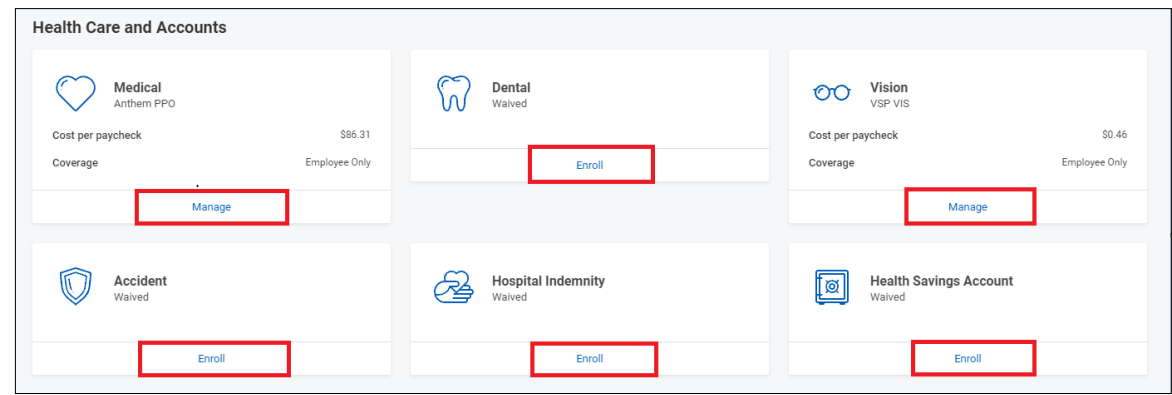

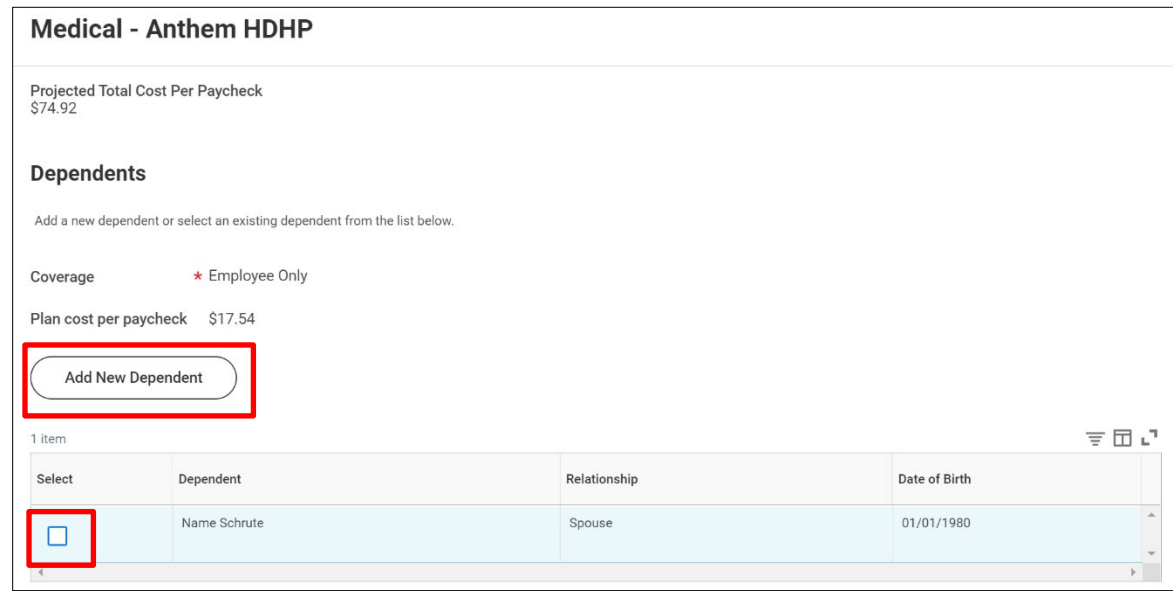

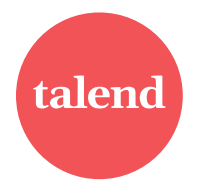

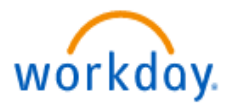

4. **If you have elected a High Deductible Health Plan (HDHP)**: Click *Manage or Enroll* in the Health Savings Account (HSA). All participants get the **employer** contributions per pay.

**Employee contributions:** Choose an amount **or** enroll at \$0.00.

*(Employee Maximum Contributions per year:* 

#### *Single: \$2,650 or EE + Dependent(s): \$5,350.*

*If 55 or older, you may make an additional \$1,000 "catch-up" contribution. (Workday will reflect rounding).*

- 5. To enroll in the applicable **Flex Spending Account (FSA) plans**: Click *Manage or Enroll* on either FSA tile. Please review and **Select or Waive** the applicable Flex Spending Account plans. Once you have finished, please click **Confirm and Continue**
	- *a.* Health Care FSA plan can be elected if you have a PPO, HMO or opt out of medical.
		- *Note: If you enrolled in an HDHP and HSA, you are only able to enroll in the Limited Purpose Health Care FSA*
	- *b.* Dependent Care is not connected to any medical election and is only for child or adult day care related expenses.
	- c. **NOTE:** FSA Enrollments do **not** rollover over year to year. **You must select or re-enroll to participate in an FSA in 2023.**

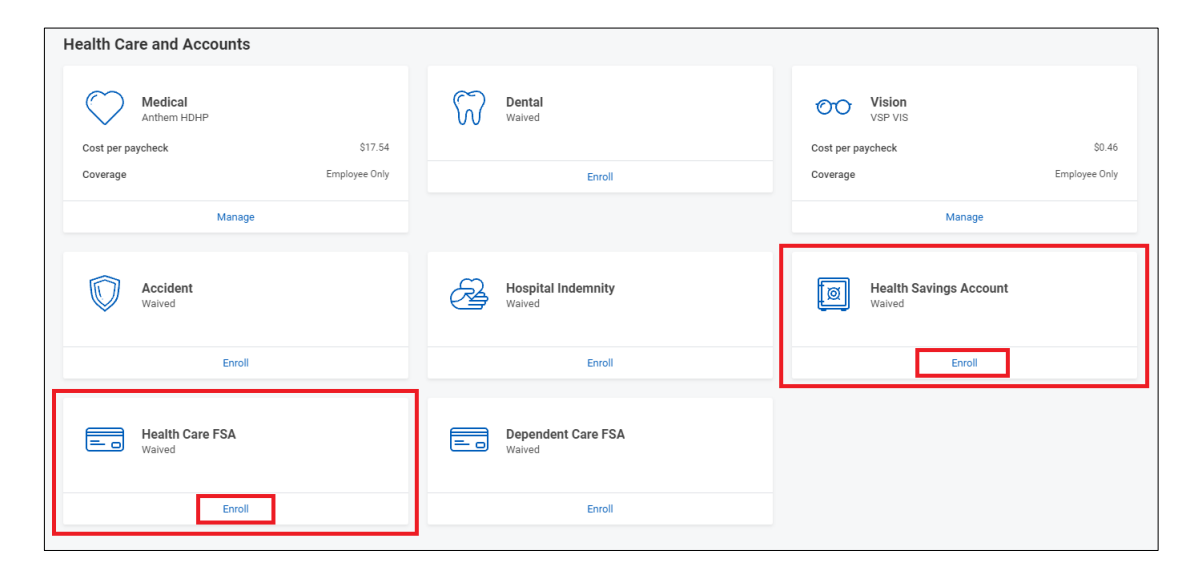

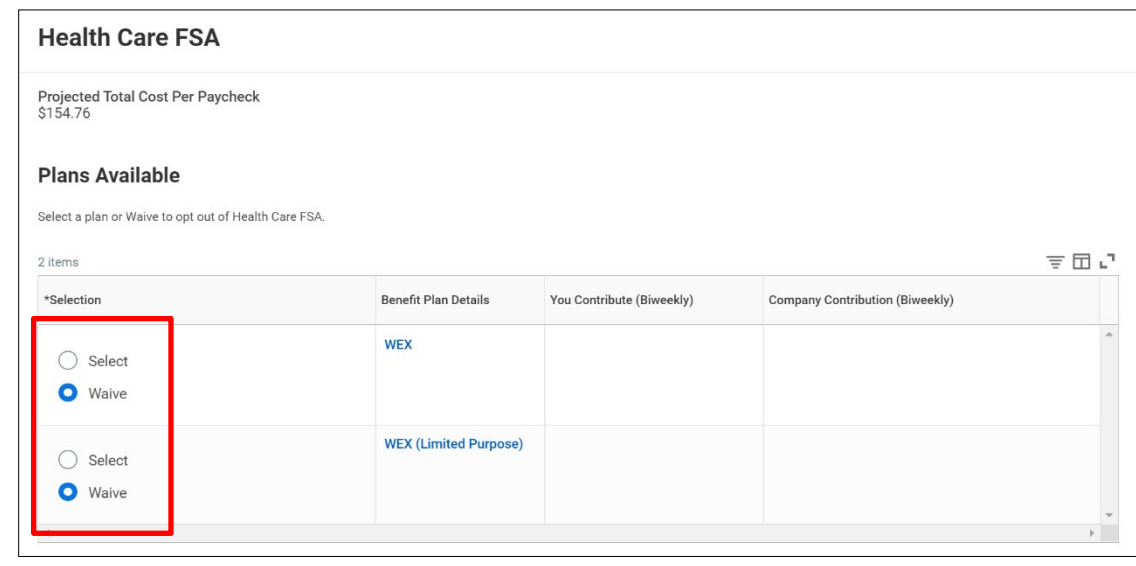

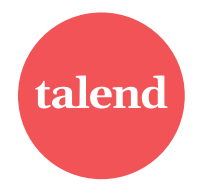

#### **Open Enrollment Guide to Enrolling in Benefits**

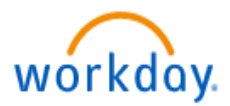

- 6. Click *Manage or Enroll* for the listed voluntary insurance plans. Please review and **Select or Waive** the applicable plan. Click **Confirm and Continue.** Select Coverage level, then assign a beneficiary.
	- a. To add a beneficiary, click the **+ sign** and select a beneficiary or add a new one. Finally, you will designate primary percentages for each beneficiary (contingent percentage is optional). It will need to total to 100%. Click **Save**.
	- b. *Note: Evidence of Insurability (EOI) may apply based on your voluntary life elections. If EOI is required, a link to Unum to complete your statement of health will be available under the Benefits worklet after November 21.*
- 7. Once you have finished selecting/waiving all benefits, click **Review and Sign**
- 8. Review your elections and costs carefully. Once the open enrollment period ends on **November 18, you will not be able to make any changes until the next open enrollment period (see page 4) or until you have another qualifying life event.**
- 9. Please read through the legal notices and **click Submit** to complete your enrollment. **Elections will be effective January 1, 2023.**
	- a. *Note: You may print a summary of your elections for any event (Benefits Statement).*

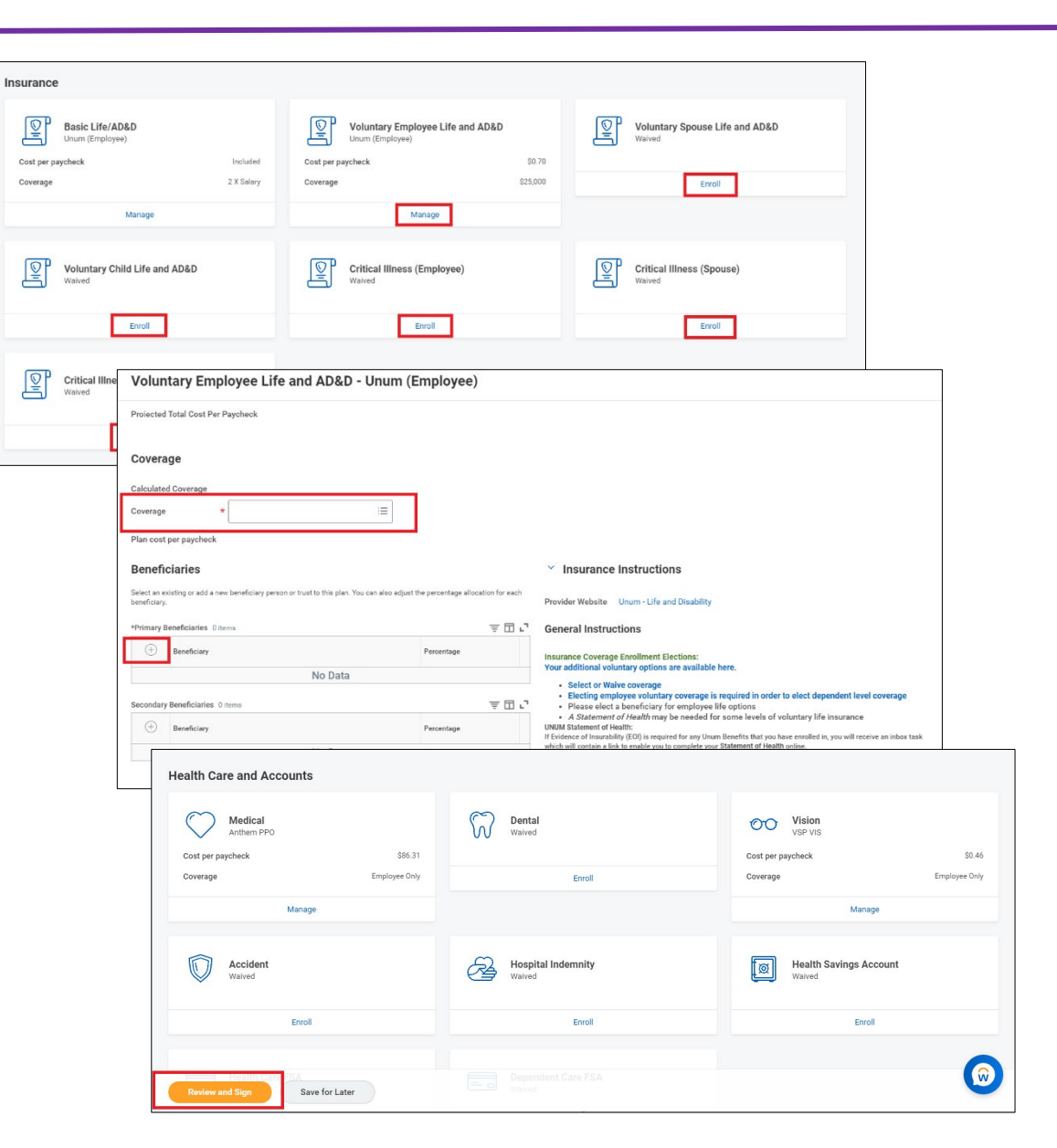

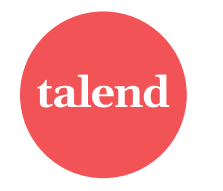

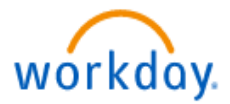

### **Changes before Open Enrollment Ends (After you have Submitted)**

If you've submitted your elections **prior to November 18** and you want to change them before the open enrollment period ends:

1. Please go to your landing page and click the Benefits worklet under **'Apps'**

2. Click **Change Open Enrollment** and repeat the steps listed above.

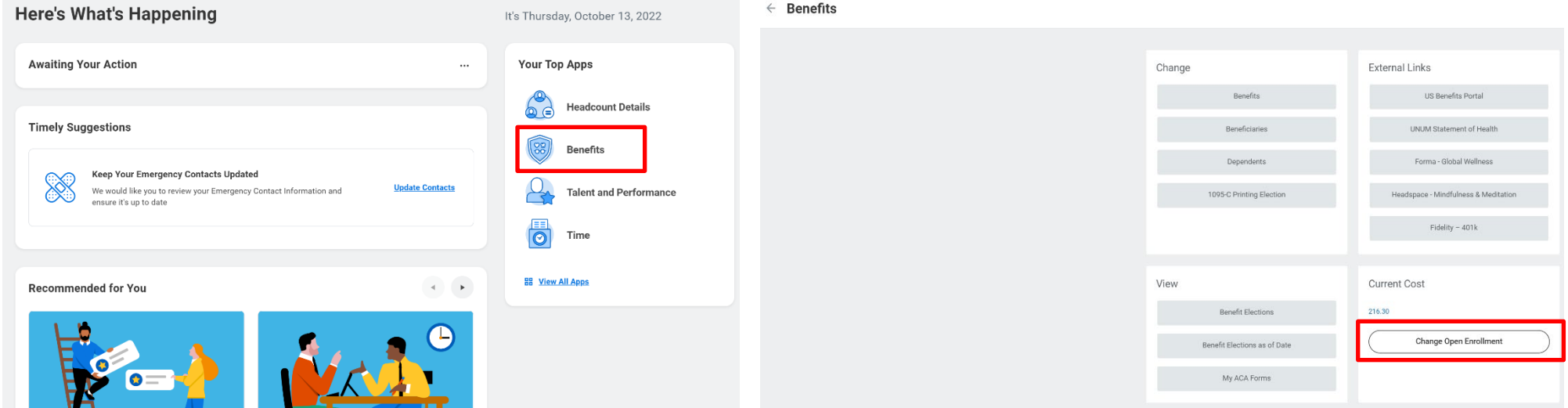

If you have any system questions or run into any issues, please contac[t benefitsNORAM@talend.com.](mailto:benefitsNORAM@talend.com)